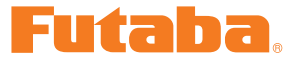

# テレメトリーログコンバーター Ver1.10 ソフト・マニュアル

このテレメトリーログコンバーターソフトを使用することにより、テレメトリーロ グ機能に対応した送信機で作成したログファイルを、CSV 形式に変換することがで きます。CSV 形式のファイルは、Microsoft Excel 等のソフトウェアで開くことが出 来ます。

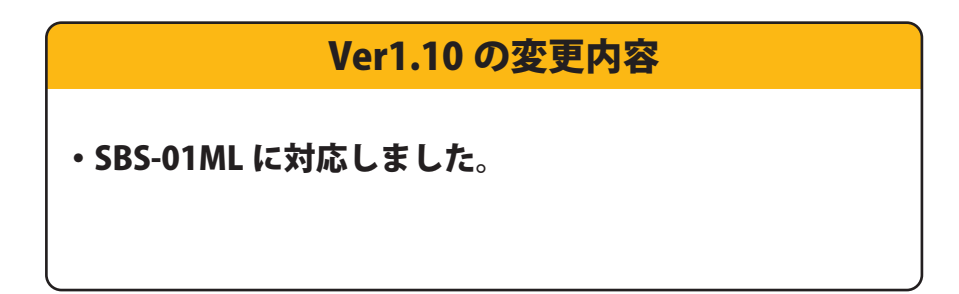

\*注意:本ソフトは **Windows® 11/10/8/7/Vista/XP** で動作します。それ以外の OS には対応し ておりません。

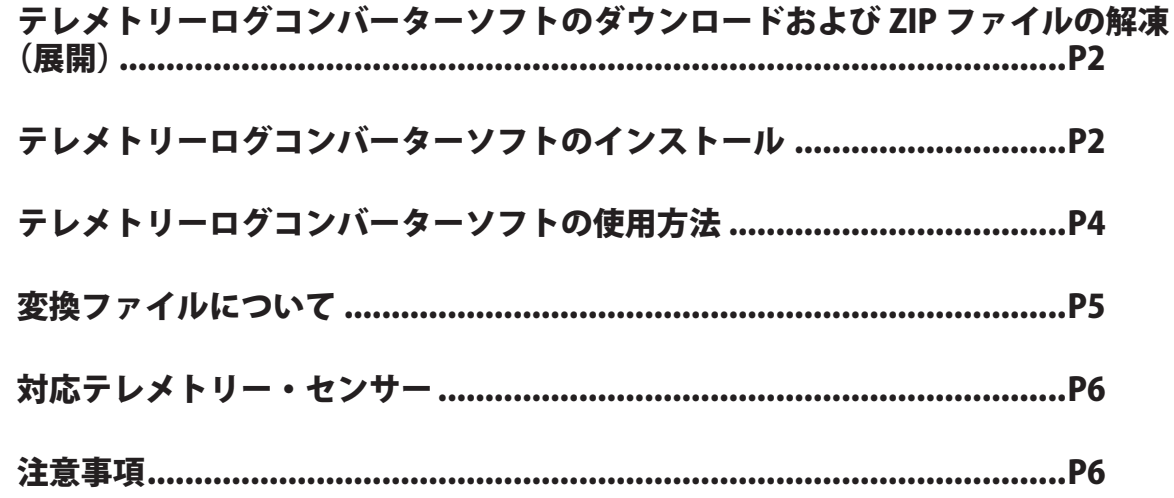

- ●本ソフトウエアに対するリバースエンジニアリングおよび改変は一切禁止します。
- ●本書の内容の一部または全部を無断で転載することはおやめください。
- ●本書の内容に関しては将来予告なしに変更することがあります。

<sup>\*</sup>配布・免責:

<sup>●</sup> 本ソフトウエアの使用により生じる如何なる損害に対しても、弊社は責任を負いません。これに同意した上でこのソフトウエアをご利用ください。

<sup>●</sup>本ソフトウエアおよびドキュメントの著作権は双葉電子工業株式会社が保有します。著作権者の許可なく再配布することを禁じます。

<sup>●</sup>本書の内容は万全を期して作成していますが、万一ご不明の点や誤り、記載もれなどお気づきの点がございましたら弊社までご連絡ください。

# テレメトリーログコンバーターのダウンロードおよび ZIP ファイルの解凍(展開

弊社ホームページ https://www.rc.futaba.co.jp/support/software/ からテレメトリーログ コンバータープログラムファイルをご使用の PC にダウンロードします。 ※ ダウンロードしたファイルは ZIP 形式の圧縮ファイルになっていますので、これを解凍(展開)します。

### ● ZIP ファイルの解凍 (展開)

1. ダウンロードしたファイルをダブルクリックし、ファイルの中を表示します。

2. 画面の「ファイルをすべて展開」をクリックすると展開ウィザードが起動します。

3. ウィザードの指示に従い、ZIP ファイルの保存場所と、同じ場所に解凍(展開)してください。 ※ 操作手順は一例を示します。

以前のバージョンのテレメトリーログコンバーターソフトがインストールされている場合は、以前のバージョン をアンインストールしてから新しいバージョンをインストールしてください。

# テレメトリーログコンバーターソフトのインストール

### ●テレメトリーログコンバーターソフトのインストール方法

1. 上記で解凍した **setup.exe** を実行します。

2. インストーラが実行されます。「次へ」ボタンを押してください。

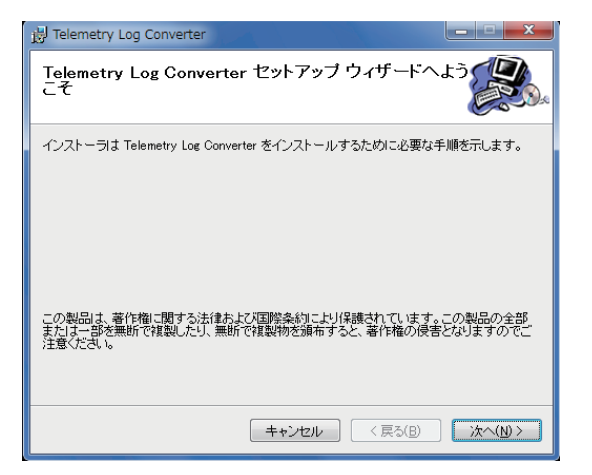

3. インストールするフォルダを選択し、「次へ」ボタンを押します。

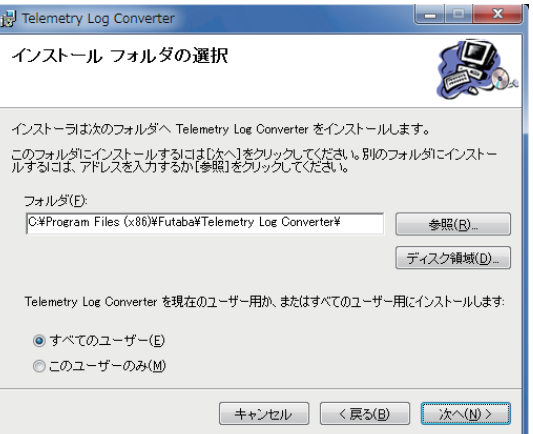

4.「次へ」ボタンを押します。

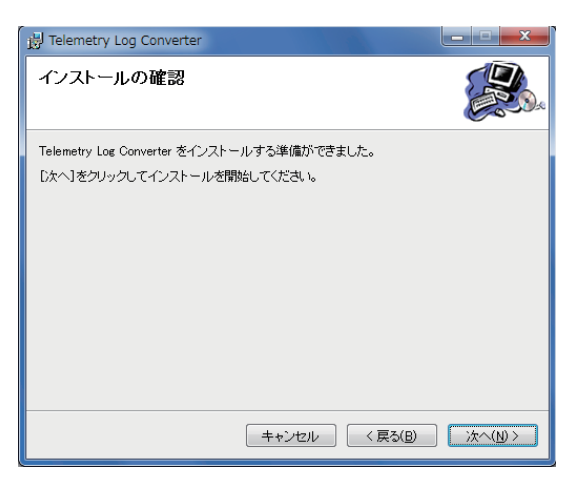

5. インストールが実行されます。

6. インストールが完了すると、以下の画面が表示されます。「閉じる」ボタンを押してください

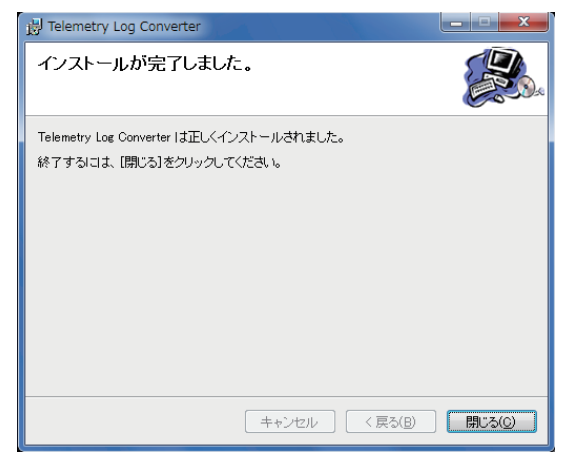

# テレメトリーログコンバーターソフトの使用方法

- 1. テレメトリーログ機能に対応した送信機で、ログファイルを作成します。( ログファイルの作成方 法については、送信機の説明書をお読みください)
- 2. 本ソフトウェアを起動します。Windows7/Vista/XP の場合はスタートメニューの「プログラム」→ 「Futaba」→「Telemetry Log Converter」を選択します。Windows8 の場合は、スタート画面の「Telemetry Log Converter」を選択します。
- 3.「開く」ボタンを押します。

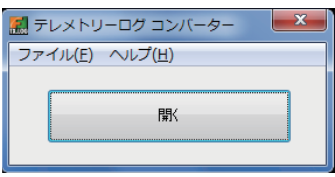

4. テレメトリーデータファイル ( 拡張子 FLD) を選択し、「開く」ボタンを押します。

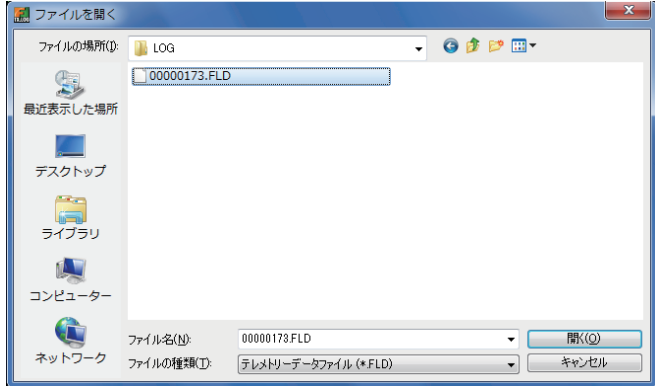

5. 保存先を指定します。

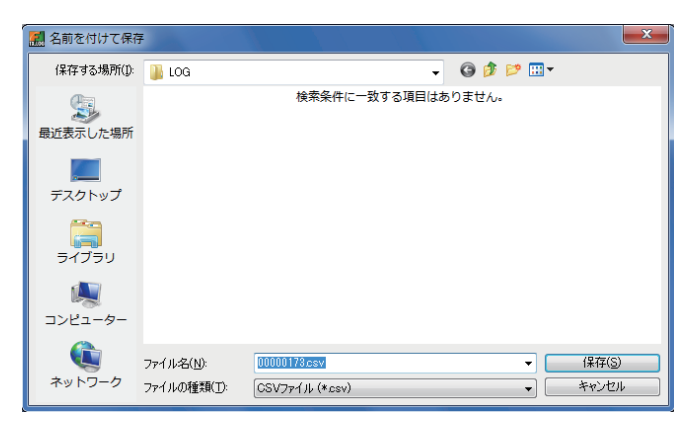

6. 変換が完了すると、以下の画面が表示されます。

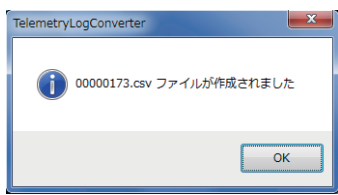

※ 変換ファイルの例

## 変換ファイルについて

●変換されたファイルには、以下の情報が記録されています。

- データを記録したタイミング
- 各チャンネルの操作状況
- センサーを割り当てたスロット番号
- センサー及びデータの種類
- テレメトリーデータ

00000173csv - Microsoft Excel  $\left( \frac{1}{2} \right)$   $\left( \frac{1}{2} \right)$ ) ≠ ホーム 挿入 ページレイアウト 校閲 数式 データー 表示 W<sub>28</sub>  $\overline{\cdot}$  ( I¥  $f_x$  $H$  $\overline{1}$  $M$  $\overline{\mathbb{N}}$ RECEIVER RECEIVER TEMPERAT ALTITUDE ALTITUDE SENSOR  $OHI3$  $CH15$  $CH16$ CH2 CH3 CH CH6 CH **CH CH** OH10 CH11 OH<sub>12</sub> CH14 ATTERY EXTERNAL TEMPERAT ALTITUDE VARIOMETER  $-100$  $-0.9$  $-100$  $-0$  $-0.8$   $-0.8$   $-0.8$   $-0.8$   $-0.8$   $-0.8$   $-0.8$   $-0.8$  $\begin{array}{c} 3.1 \\ 3.1 \\ 3.1 \\ 3.1 \end{array}$ 画画画 データを計測した時間 各チャンネルの操作状況 各テレメトリーセ 単位:ミリ秒(1/1,000 秒) (送信機からのデータ) ンサーのデータ ※間隔は送信機で設定しますが計測 単位:% ニュートラルが 0% 時間は条件により微動するので設 操舵の状況がわかります。 定時間と差異があります。  $\blacksquare$  $\bar{\mathbf{x}}$  $\odot$  -¥  $\overline{R}$ S T  $\cup$ M センサーの種類 ← RECEIVER RECEIVER TEMPERATALTITUDE ALTITUDE SENSOR<br>BATTERY EXTERNAL TEMPERATALTITUDE VARIOMETER ← テレメトリー テレメトリーデータの種類  $\overline{48}$  $\overline{24}$  $\overline{\mathbf{a}}$  $48$  $31$  $24$  $\overline{0}$  $4.8$  $3.1$  $24$  $\overline{0}$  $48$  $3.1$  $^{24}$  $\overline{0}$  $\frac{1}{48}$  $rac{1}{3.1}$  $\overline{24}$  $\overline{0}$  $48$  $3.1$  $^{24}$  $\overline{\mathbf{0}}$  $\frac{1}{48}$  $3.1$  $24$  $\overline{\mathbf{o}}$ 48 3.1  $\overline{24}$  $\overline{\mathbf{0}}$  $\frac{48}{48}$  $3.1$  $24$  $\mathbf 0$  $3.1$  $\overline{24}$  $\overline{\mathbf{0}}$ 49  $\overline{31}$  $^{94}$  $\overline{0}$  $\overline{0}$ → テレメトリー計測データ 49  $3.1$  $24$ 0 o  $4.9$  $25$  $31$ УĪ | 田回四 75% ⊝一  $^{\circledR}$ 

- 1 行目 : センサーを割り当てたスロット番号
- 2 行目: センサーの種類
- 3 行目: 18 列目以降→テレメトリーデータの種類を示します。
- ■4行目以降:1列目→データを記録したタイミング:ミリ秒単位でデータを記録したタイ ミングを示します。(送信機で設定したログ出力間隔と誤差があります。)
- 2~17列目: 1~16チャンネルの状態を示します。 0% がニュートラルポジションです。
- 18 列目以降 : テレメトリーデータを示します。

### **テレメトリーログコンバーター**

## 対応テレメトリー・センサー

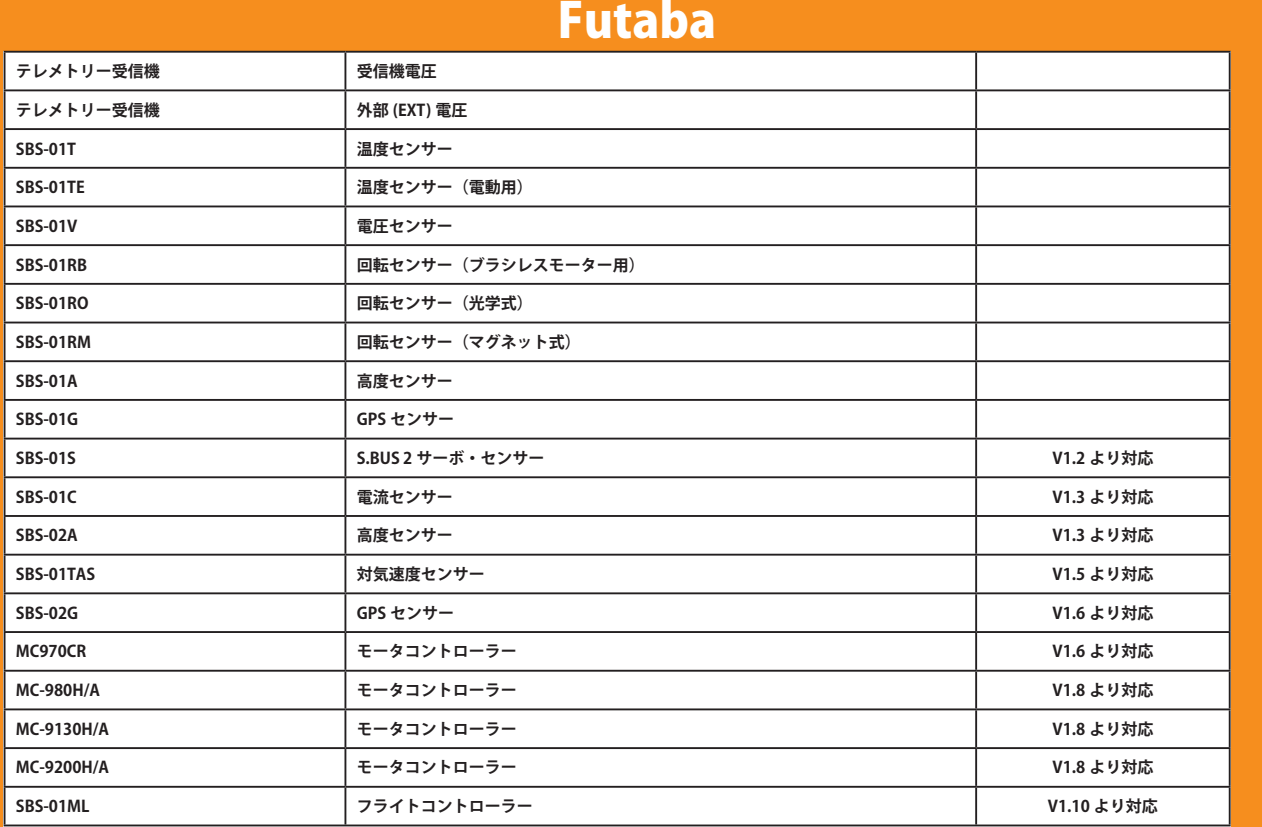

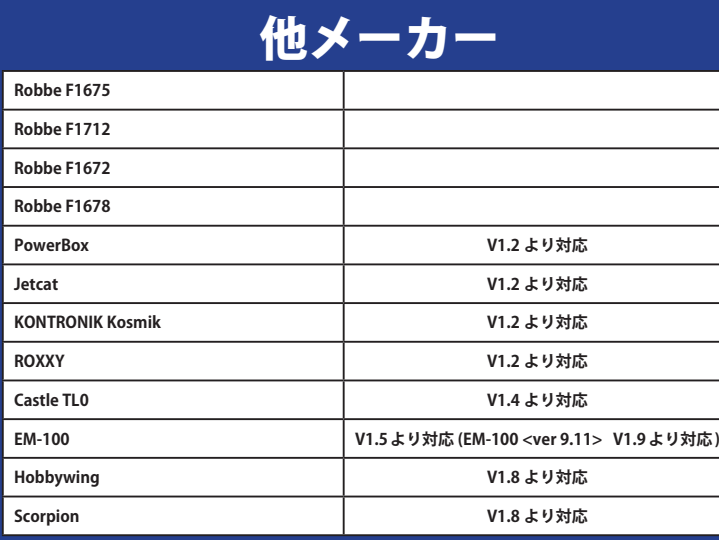

### 注意事項

■ログファイルについて

ログファイルは、SD カードの「LOG」フォルダに作成されます。ファイル名が同じで拡張子が異なるファイルが 2 個ずつ作 成されます。( 例 :00001234.FLI, 00001234.FLD)

■拡張子 FLI: スロット割り当て情報ファイル

■拡張子 FLD:ログデータファイル

※ログファイルをコピーまたは移動する場合は、必ず .FLI と .FLD ファイルの両方を選択してください。

ログファイルは、弊社ホームページで公開しているテレメトリーログコンバーターで、CSV 形式に変換することができます。 ◇高度計の高度データ、GPS の距離 , 高度データは、ログを開始した時点を基準 (0m) として出力されます。送信機のプリセッ トされた位置とログ開始位置が異なると、送信機表示とログデータの表示が異なります。離陸直前にログスタートするよう にすると離陸位置からの高度・距離が記録できます。

◇回転計のログデータ ( 回転数 ) には、送信機のギア比、モーターポール数またはフィン数の設定が反映されません。回転数デー タに、ギア比、モーターポール数、フィン数を計算してください。